libasa  $0.3.4$ 

Создано системой Doxygen 1.9.1

<span id="page-1-4"></span>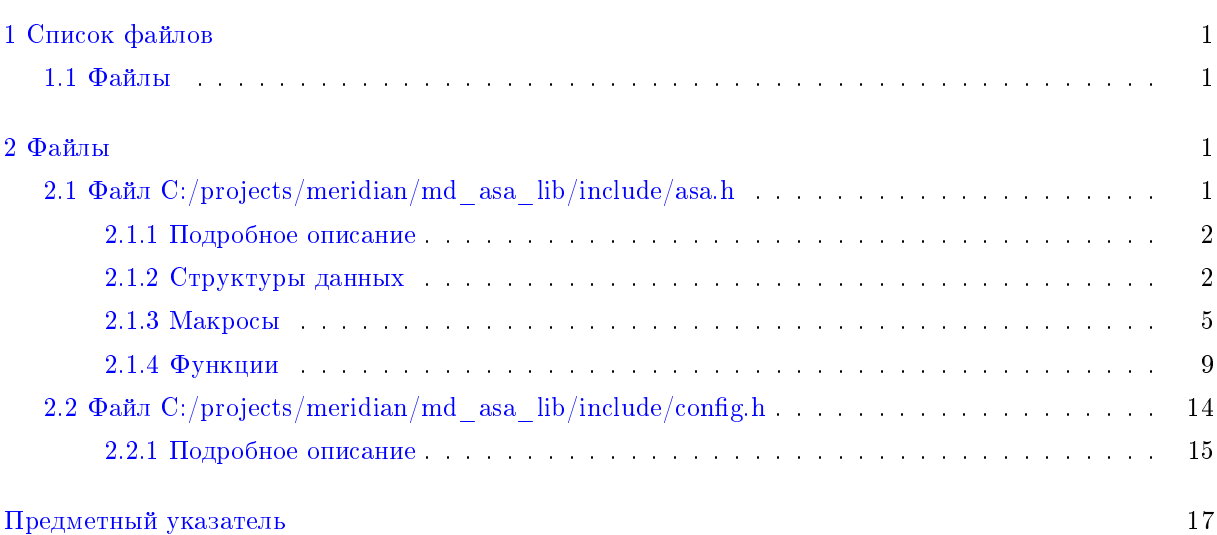

# <span id="page-1-0"></span>1 Список файлов

# <span id="page-1-1"></span> $1.1$  Файлы

Полный список документированных файлов.

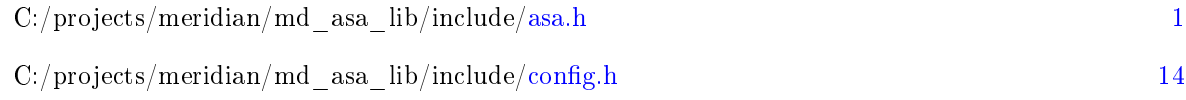

# <span id="page-1-2"></span>2 Файлы

# <span id="page-1-3"></span>2.1 Файл C:/projects/meridian/md\_asa\_lib/include/asa.h

 $\#\text{include }$ "stdint.h" #include "ivcmp.h"

### Структуры данных

- struct [version\\_t](#page-2-2)
- struct [server\\_t](#page-3-0)
- struct [asa\\_settings\\_t](#page-3-1)
- struct [iv\\_curve\\_t](#page-4-0)
- struct [asa\\_buttons\\_t](#page-4-1)
- struct [asa\\_temperature\\_t](#page-4-2)
- struct $\mathrm{asa\_coefficients\_t}$

#### <span id="page-2-3"></span>Макросы

- $\cdot$  #define EXPORT
- $\#\text{define MAX\_NUM\_POMTS}$  1000
- #define NUM ALL COMBINATIONS 380
- #define COMPONENT MODEL TYPE NONE 0
- #define COMPONENT MODEL TYPE RESISTOR 1
- #define COMPONENT MODEL TYPE CAPACITOR 2
- $\cdot$  #define MODE AUTO 0
- #define MODE MANUAL 1
- $\#\text{define API\_VERSION\_MAJOR}$  0
- $\bullet$  #define API VERSION MINOR 1
- 
- $\#$ define status t int32 t
- $\#$ define message t char
- $\cdot$  #define ASA OK 0
- #define ASA IN PROGRESS 1
- · #define SERVER RESPONSE ERROR-1
- <br>  $\#$ define INTERNAL\_SERVER\_ERROR -2
- #define ASA VALUE ERROR -3
- $\bullet$  #define ASA TYPE ERROR -4
- #define ASA FORMAT ERROR-5
- #define ASA CONNECTION ERROR -6
- $\cdot$  #define FAST CLOSE CALIBRATE 0
- 
- + #define FAST\_OPEN\_CALIBRATE 1<br>+ #define FAST\_OPEN\_CALIBRATE 1<br>+ #define FAST\_CLOSE\_CALIBRATE\_AND\_SAVE 2
- #define FAST OPEN CALIBRATE AND SAVE 3
- #define FULL CLOSE CALIBRATE AND SAVE 4
- #define FULL OPEN CALIBRATE AND SAVE 5

#### Функции

- EXPORT version t GetLibraryVersion (void)
- EXPORT version t GetAPIVersion (void)
- EXPORT status\_t SetSettings (server\_t \*Server, asa\_settings\_t \*Settings)
- EXPORT status t GetSettings (server t \*Server, as a settings t \*Settings)
- EXPORT status t GetIVCurve (server t \*Server, iv curve t \*IVC, uint32 t size)
- EXPORT status t TriggerMeasurement (server t \*Server)
- EXPORT status t Calibrate (server t \*Server, uint8 t Type)
- EXPORT status t GetStatusButtons (server t \*Server, as a buttons t \*Buttons)
- EXPORT status t GetTempProbes (server t \*Server, asa temperature t \*Temperature)
- EXPORT uint32 t GetNumberPointsForSinglePeriod (asa settings t \*Settings)
- EXPORT status t GetLastOperationResult (server t \*Server)
- EXPORT void LoadCoefficientTable (char \*FileName, asa coefficients t \*C)
- EXPORT void SaveCoefficientTable (char \*FileName, as acoefficients  $t * C$ )
- EXPORT status t SetCoefficients (server t \*Server, as accefficients t \*C)
- EXPORT status t GetCoefficients (server t \*Server, asa coefficients t \*C)

#### <span id="page-2-0"></span>2.1.1 Подробное описание

Библиотека для управления аналоговым сигнатурным анализатором. Позволяет подключиться к серверно-аппаратной части, управлять настройками оборудования и получать сигнатуры.

#### <span id="page-2-1"></span>2.1.2 Структуры данных

<span id="page-2-2"></span> $2.1.2.1$  struct version t CTDVKTVDa для хранения трёхниферных номеров версий.

<span id="page-3-2"></span> $\Pi$ оля структур

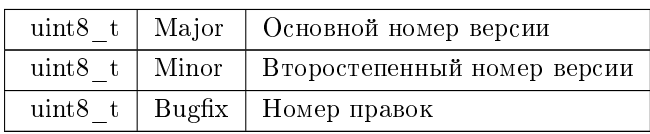

# <span id="page-3-0"></span>2.1.2.2 struct server\_t  $C$ труктура для хранения ір и порта.

См. определение в файле asa.h строка 77

### Поля структур

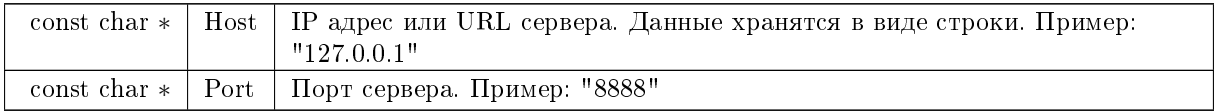

<span id="page-3-1"></span> $2.1.2.3$  struct asa\_settings\_t  $C$ труктура для хранения настроек сигнатурного анализатора.

### См. определение в файле asa.h строка 86

 $\overline{\text{I}}$ оля структур

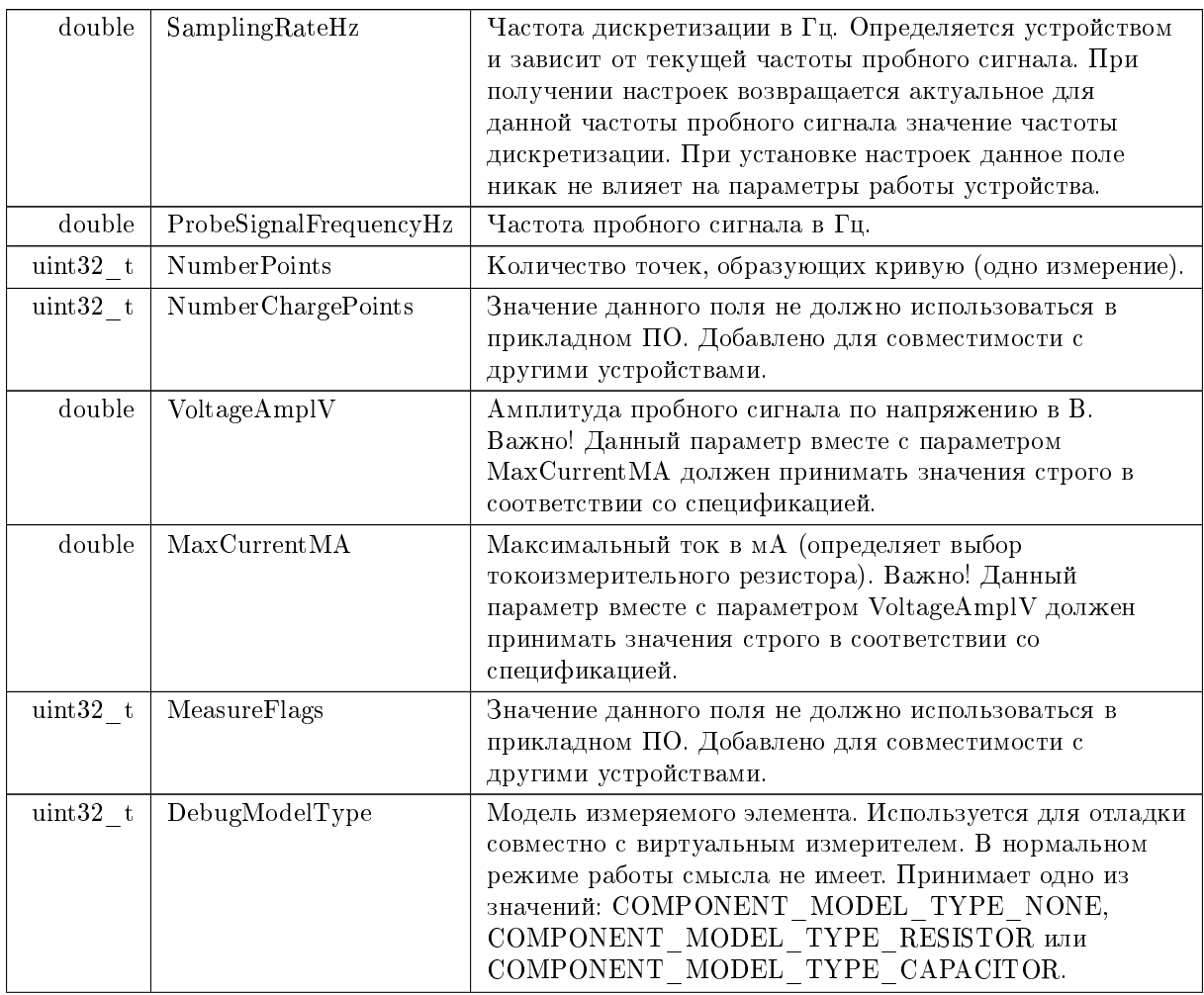

<span id="page-4-3"></span>Поля структур

| double   | DebugModelNominal | Номинал измеряемого компонента. Для резистора в<br>Омах. Для конденсатора в Фарадах. Используется для<br>отладки совместно с виртуальным измерителем. В<br>нормальном режиме работы смысла не имеет.                                                                 |
|----------|-------------------|----------------------------------------------------------------------------------------------------|
| uint32 t | TriggerMode       | Режим запуска измерений. Принимает одно из значений:<br>COMPONENT TRIGGER AUTO (непрерывный<br>автоматический запуск измерений),<br>COMPONENT TRIGGER MANUAL (запуск измерений<br>по запросу клиента или по нажатию аппаратной кнопки<br>запуска измерений на щупе). |

<span id="page-4-0"></span> $2.1.2.4$  struct iv\_curve\_t  $C$ труктура для передачи измеренной сигнатуры.

См. определение в файле asa.h строка 103

Поля структур

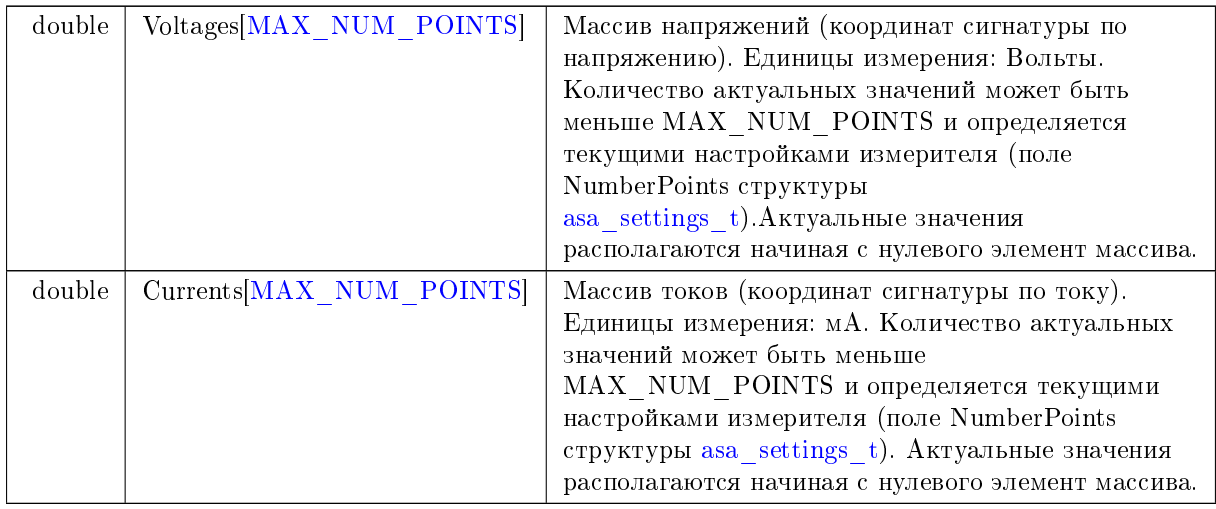

<span id="page-4-1"></span> $2.1.2.5$  struct asa\_buttons\_t  $C$ труктура для передачи состояния кнопок щупов.

См. определение в файле asa.h строка 112

Поля структур

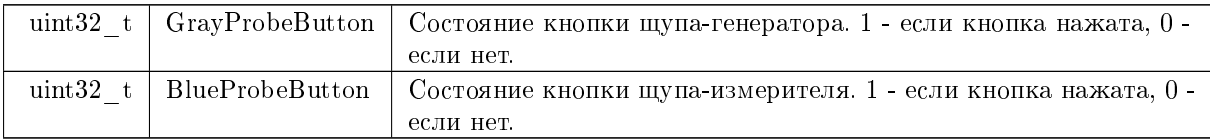

<span id="page-4-2"></span>2.1.2.6 struct asa temperature  $t$  Структура для температуры и индикаторов превышения температуры щупов.

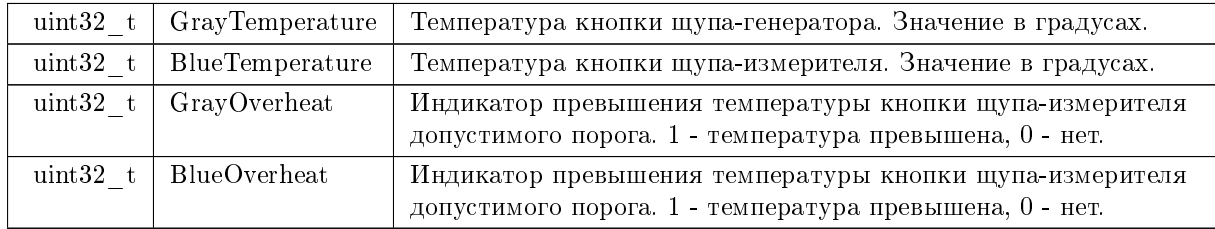

<span id="page-5-4"></span>Поля структур

<span id="page-5-1"></span> $2.1.2.7$  struct asa\_coefficients\_t Таблица соотвествия коэффициентов калибровки и значений резисторов настройкам устройства (частота пробного сигнала, амплитуда напряжения, максимальный òîê).

См. определение в файле asa.h строка 132

Поля структур

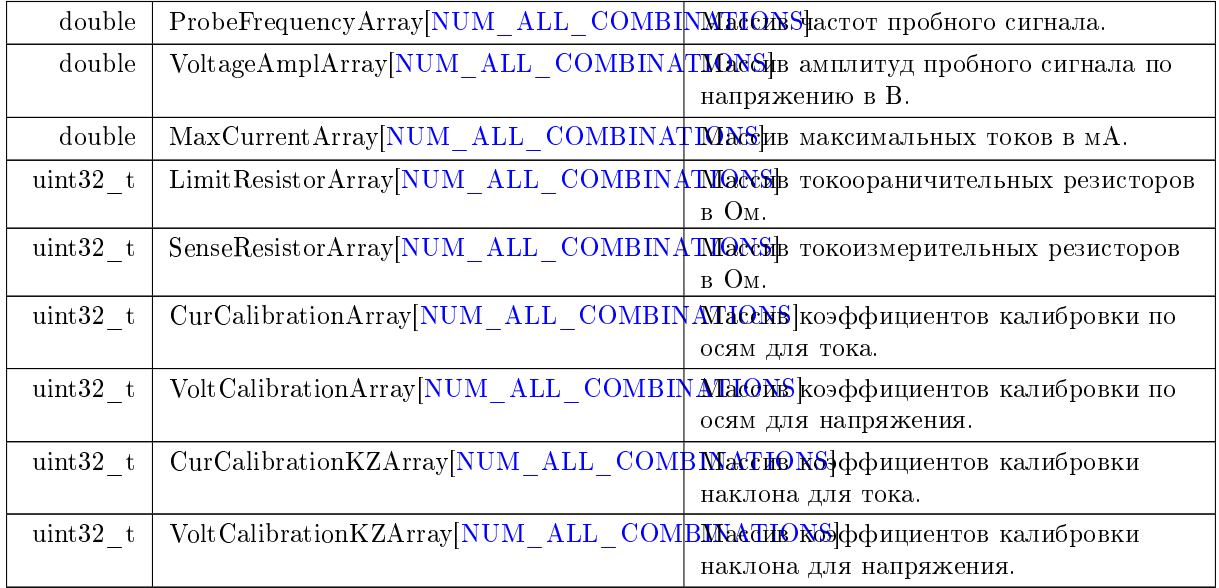

### <span id="page-5-2"></span><span id="page-5-0"></span> $2.1.3$  Макросы

### 2.1.3.1 MAX NUM POINTS #define MAX NUM POINTS 1000

<span id="page-5-3"></span>Максимально возможное количество точек кривой

#### <span id="page-6-6"></span>2.1.3.2 NUM\_ALL\_COMBINATIONS #define NUM\_ALL\_COMBINATIONS 380

Количество возможных кобинаций настроек (частота пробного сигнала, амплитуда напряжения и амплитуда тока)

<span id="page-6-0"></span>См. определение в файле asa.h строка 20

#### 2.1.3.3 COMPONENT\_MODEL\_TYPE\_NONE #define COMPONENT\_MODEL\_TYPE\_NONE 0

Неопределённый тип

<span id="page-6-1"></span>См. определение в файле asa.h строка 22

## 2.1.3.4 COMPONENT\_MODEL\_TYPE\_RESISTOR #define COMPONENT\_MODEL\_TYPE\_← RESISTOR 1

Резистор

<span id="page-6-2"></span>См. определение в файле asa.h строка 23

### $2.1.3.5$  COMPONENT\_MODEL\_TYPE\_CAPACITOR #define COMPONENT\_MODEL\_TYPE\_ $\leftrightarrow$ CAPACITOR 2

Конденсатор

<span id="page-6-3"></span>См. определение в файле asa.h строка 24

#### 2.1.3.6 MODE AUTO #define MODE AUTO 0

Автоматический запуск измерений. Устройство непрерывно проводит измерения и сохраняет результат последнего измерения

<span id="page-6-4"></span>См. определение в файле asa.h строка 26

### 2.1.3.7 MODE MANUAL #define MODE MANUAL 1

<span id="page-6-5"></span>Ручной запуск измерений. Измерения произволятся только в случае получения запроса от клиента  $($ вызов функции TriggerMeasurement $()$ ) дибо в случае нажатия аппаратной кнопки на шупе

<span id="page-7-6"></span>2.1.3.8 API\_VERSION\_MAJOR #define API\_VERSION\_MAJOR 0

Основной номер версии протокола

<span id="page-7-0"></span>См. определение в файле asa.h строка 29

2.1.3.9 API\_VERSION\_MINOR #dene API\_VERSION\_MINOR 1 Второстепенный номер версии протокола См. определение в файле asa.h строка 30

<span id="page-7-1"></span>2.1.3.10 API\_VERSION\_BUGFIX #dene API\_VERSION\_BUGFIX 6

Номер правок протокола

<span id="page-7-2"></span>См. определение в файле asa.h строка 31

 $2.1.3.11$  ASA OK #define ASA OK 0 Коды ошибок. Всё работает штатно См. определение в файле asa.h строка 40

<span id="page-7-3"></span> $2.1.3.12$  ASA IN PROGRESS #define ASA IN PROGRESS 1

Операция выполняется

<span id="page-7-4"></span>См. определение в файле asa.h строка 41

2.1.3.13 SERVER\_RESPONSE\_ERROR #dene SERVER\_RESPONSE\_ERROR -1

<span id="page-7-5"></span>Некорректный ответ сервера

<span id="page-8-6"></span>2.1.3.14 INTERNAL\_SERVER\_ERROR #dene INTERNAL\_SERVER\_ERROR -2 В ходе выполнения функции на сервере возникала ошибка См. определение в файле asa.h строка 43

<span id="page-8-0"></span>2.1.3.15 ASA\_VALUE\_ERROR #dene ASA\_VALUE\_ERROR -3 Сервером было получено значение вне допустимого диапазона См. определение в файле asa.h строка 44

<span id="page-8-1"></span>2.1.3.16 ASA\_TYPE\_ERROR #dene ASA\_TYPE\_ERROR -4 Сервером было получено значение с неправильным типом См. определение в файле asa.h строка 45

<span id="page-8-2"></span>2.1.3.17 ASA\_FORMAT\_ERROR #define ASA\_FORMAT\_ERROR -5

Сервером было получено значение с неправильным форматом или не получено вовсе

<span id="page-8-3"></span>См. определение в файле asa.h строка 46

2.1.3.18 ASA\_CONNECTION\_ERROR #define ASA\_CONNECTION\_ERROR -6

Серверу не удалось подключиться к устройству

<span id="page-8-4"></span>См. определение в файле asa.h строка 47

# $2.1.3.19$  FAST CLOSE CALIBRATE #define FAST\_CLOSE\_CALIBRATE 0

<span id="page-8-5"></span>Типы калибровки. Запуск калибровки для заданного набора параметров с замкнутыми щупами (калибровка наклона и калибровка по напряжению)

<span id="page-9-6"></span>2.1.3.20 FAST\_OPEN\_CALIBRATE #define FAST\_OPEN\_CALIBRATE 1

Запуск калибровки для заданного набора параметров с разомкнутыми щупами (калибровка по току)

<span id="page-9-1"></span>См. определение в файле asa.h строка 53

2.1.3.21 FAST\_CLOSE\_CALIBRATE\_AND\_SAVE #define FAST\_CLOSE\_CALIBRATE\_AND\_← SAVE 2

Запуск калибровки для заданного набора параметров с замкнутыми щупами (калибровка наклона и калибровка по напряжению) с сохранением результата в энергонезависимую память устройства

<span id="page-9-2"></span>См. определение в файле asa.h строка 54

#### 2.1.3.22 FAST\_OPEN\_CALIBRATE\_AND\_SAVE #define FAST\_OPEN\_CALIBRATE\_AND\_SAVE 3

Запуск калибровки для заданного набора параметров с разомкнутыми щупами (калибровка по току) с сохранением результата в энергонезависимую память устройства

<span id="page-9-3"></span>См. определение в файле asa.h строка 55

#### 2.1.3.23 FULL\_CLOSE\_CALIBRATE\_AND\_SAVE #define FULL\_CLOSE\_CALIBRATE\_AND\_← SAVE 4

Запуск калибровки для всех режимов с замкнутыми щупами (калибровка наклона и калибровка по напряжению) с сохранением результатов в энергонезависимую память устройства

<span id="page-9-4"></span>См. определение в файле asa.h строка 56

#### 2.1.3.24 FULL OPEN CALIBRATE AND SAVE #define FULL OPEN CALIBRATE AND SAVE 5

Запуск калибровки для всех режимов с разомкнутыми щупами (калибровка по току) с сохранением результатов в энергонезависимую память устройства

См. определение в файле asa.h строка 57

<span id="page-9-5"></span><span id="page-9-0"></span> $2.1.4$  Функции

#### 2.1.4.1 GetLibraryVersion() EXPORT [version\\_t](#page-2-2) GetLibraryVersion ( void )

Функция для получения версии используемой библиотеки.

#### <span id="page-10-3"></span>**Аргументы**

out | Version | Версия библиотеки.

<span id="page-10-0"></span>2.1.4.2 GetAPIVersion() EXPORT [version\\_t](#page-2-2) GetAPIVersion ( void )

Функция для получения версии протокола.

**А**ргументы

out | Version | Версия протокола.

<span id="page-10-1"></span>2.1.4.3 SetSettings() EXPORT status\_t SetSettings ( server t \* Server, [asa\\_settings\\_t](#page-3-1) ∗ Settings )

Функция для установки настроек сигнатурного анализатора. Установленные настройки будут применены ко всем последующим измерениями до следующего вызова функции установки настроек либо до аппаратной перезагрузке устройства. Настройки измерителя могут быть независимо изменены другими клиентскими приложениями. Для получения актуальных настроек измерителя используйте функцию [GetSettings\(\).](#page-10-2)

**А**ргументы

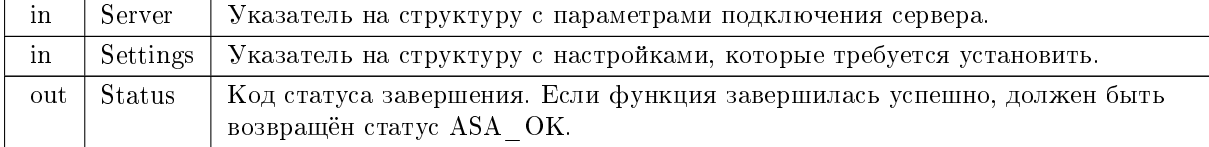

<span id="page-10-2"></span>2.1.4.4 GetSettings() EXPORT status\_t GetSettings ( server t \* Server, [asa\\_settings\\_t](#page-3-1) ∗ Settings )

Функция для получения настроек сигнатурного анализатора. Настройки могут быть изменены с помощью явного вызова функции [SetSettings\(\),](#page-10-1) перезагрузки измерителя, а также из других клиентских приложений.

Аргументы

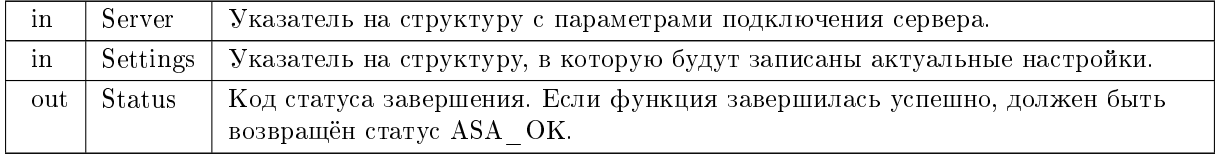

<span id="page-11-3"></span><span id="page-11-0"></span>2.1.4.5 GetIVCurve() EXPORT status\_t GetIVCurve ( server<sub>t</sub> ∗ Server, [iv\\_curve\\_t](#page-4-0) ∗ IVC, uint32\_t size )

Функция для получения измеренной сигнатуры. Возвращает результат последнего измерения. Для запуска измерений в ручном режиме используется функция [TriggerMeasurement\(\)](#page-11-1) либо аппаратная кнопка запуска измерений на щупе. Режим измерений определяется полем TriggerMode в структуре [asa\\_settings\\_t.](#page-3-1)

**Аргументы** 

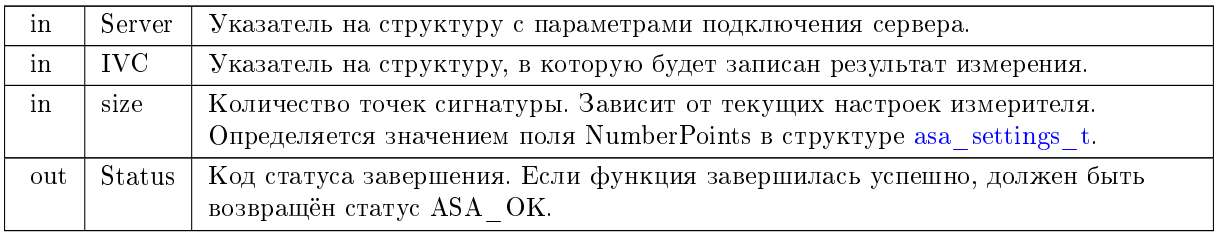

### <span id="page-11-1"></span>2.1.4.6 TriggerMeasurement() EXPORT status\_t TriggerMeasurement ( [server\\_t](#page-3-0) ∗ Server )

Функция осуществляет запуск единичного измерения. Актуальна только для ручного режима запуска измерений (определяется параметром TriggerMode структуры [asa\\_settings\\_t\)](#page-3-1). Результат измерения можно получить с помощью функции  $\operatorname{GetIVCurve}()$ . Вызов данной функции эквивалентен нажатию аппаратной кнопки запуска измерений на щупе.

Аргументы

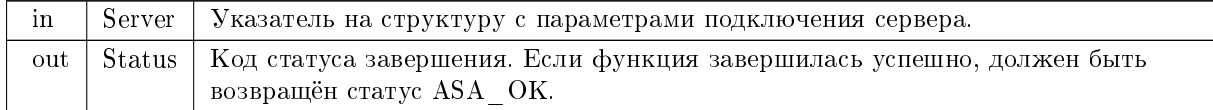

#### <span id="page-11-2"></span>2.1.4.7 Calibrate() EXPORT status\_t Calibrate ( server<sub>t</sub> ∗ Server, uint8 t Type )

Функция запускает калибровку в зависимости от выбранного типа. Актуальна только для реального режима запуска измерений. Результат измерения можно получить с помощью функции [GetIVCurve\(\).](#page-11-0)

Аргументы

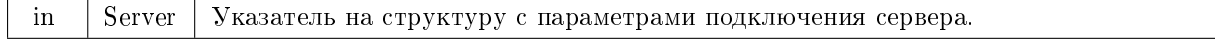

### <span id="page-12-3"></span> $A$ ргументы

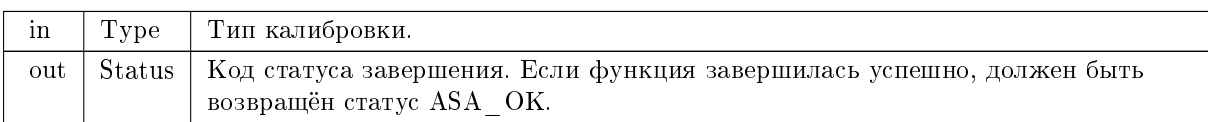

### <span id="page-12-0"></span>2.1.4.8 GetStatusButtons() EXPORT status\_t GetStatusButtons ( [server\\_t](#page-3-0) ∗ Server, [asa\\_buttons\\_t](#page-4-1)  $*$  Buttons )

Функция возвращает статус кнопок щупов.

**А**ргументы

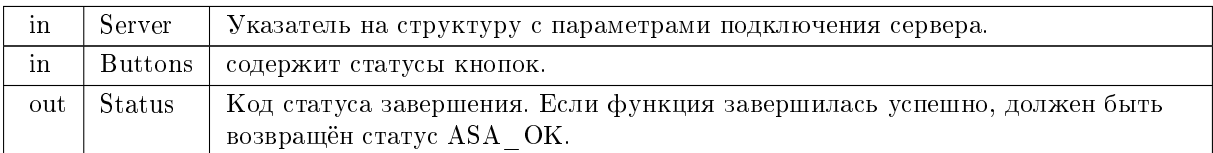

### <span id="page-12-1"></span>2.1.4.9 GetTempProbes() EXPORT status\_t GetTempProbes ( server t \* Server, [asa\\_temperature\\_t](#page-4-2) ∗ Temperature )

Функция возвращает температуру щупов.

**Аргументы** 

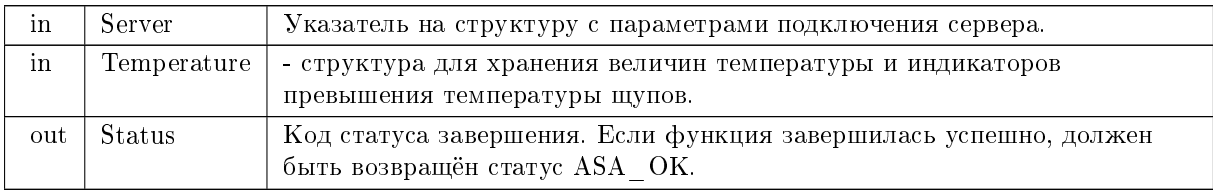

### <span id="page-12-2"></span>2.1.4.10 GetNumberPointsForSinglePeriod() EXPORT uint32\_t GetNumberPointsForSinglePeriod ( [asa\\_settings\\_t](#page-3-1) ∗ Settings )

Функция возвращает количество точек в одном периоде. Количество точек зависит от частоты и поэтому нужно вызывать эту функцию каждый раз при её изменении.

<span id="page-13-3"></span>Аргументы

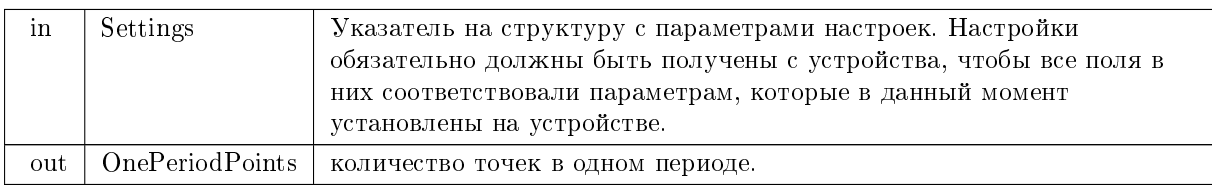

# <span id="page-13-0"></span>2.1.4.11 GetLastOperationResult() EXPORT status\_t GetLastOperationResult ( [server\\_t](#page-3-0) ∗ Server )

Функция позволяет узнать результат последней операции. В случае, если операция еще выполняется, функция возвращает ASA\_IN\_PROGRESS.

**Аргументы** 

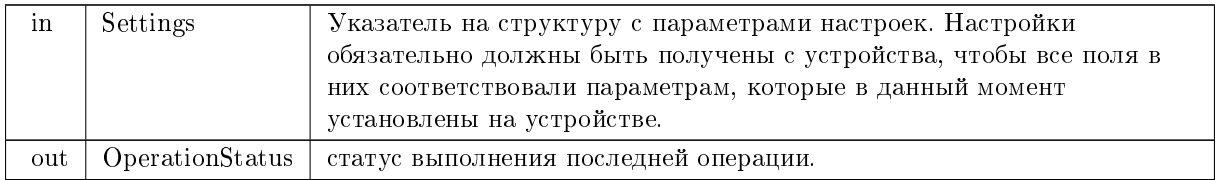

### <span id="page-13-1"></span>2.1.4.12 LoadCoefficientTable() EXPORT void LoadCoefficientTable (

char ∗ FileName, asa\_coefficients\_t  $* C$  )

Функция загружает таблицу соответствия частот, напряжения, токов, резисторов и калибровочных коэффициентов в буффер.

**Аргументы** 

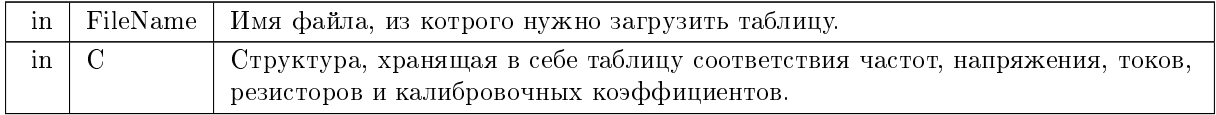

<span id="page-13-2"></span>2.1.4.13 SaveCoefficientTable() EXPORT void SaveCoefficientTable ( char ∗ FileName, asa\_coefficients\_t  $* C$  )

Функция сохраняет таблицу соответствия частот, напряжения, токов, резисторов и калибровочных коэффициентов в файл.

#### <span id="page-14-4"></span>Аргументы

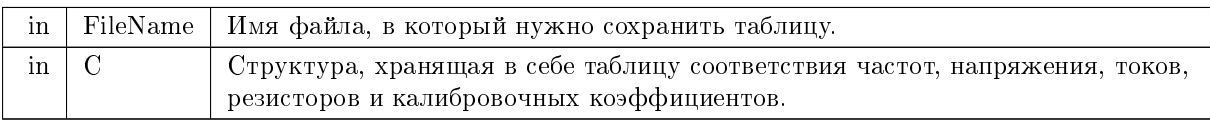

### <span id="page-14-2"></span>2.1.4.14 SetCoefficients() EXPORT status t SetCoefficients ( server t \* Server, asa\_coefficients\_t  $* C$  )

Функция отправляет таблицу соответствия частот, напряжения, токов, резисторов и калибровочных коэффициентов серверу для последующей установки значений на устройство.

### **Аргументы**

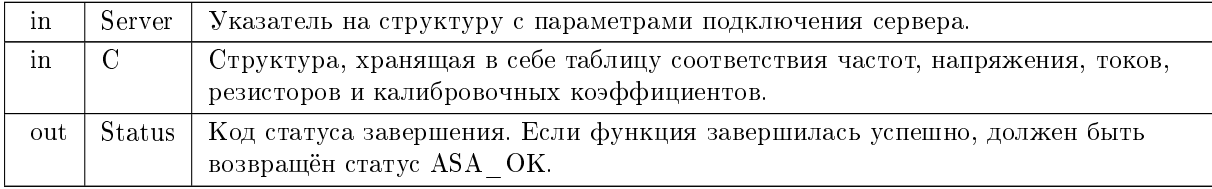

### <span id="page-14-3"></span> $2.1.4.15$  GetCoefficients() EXPORT status t GetCoefficients ( server t ∗ Server, asa\_coefficients\_t  $\ast$  C )

Функция отправляет запрос на получение таблицы соответствия частот, напряжения, токов, резисторов и калибровочных коэффициентов с сервера.

#### **А**ргументы

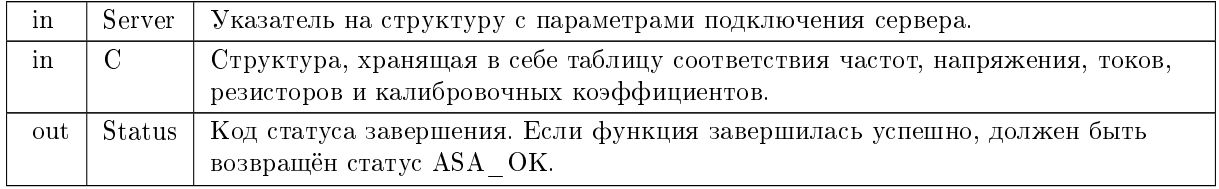

# <span id="page-14-1"></span><span id="page-14-0"></span>2.2 Файл C:/projects/meridian/md\_asa\_lib/include/config.h

# Макросы

- $\#$ define  $\mathrm{HAVE\_WCHAR\_H}$  1
- $\#$ define  $HAVE$ <sub>SYS\_FILIO\_H 0</sub>
- $\#$ define HAVE\_SYS\_IOCTL\_H 1
- $\#$ define HAVE\_SYS\_SELECT\_H 1
- $\#$ define HAVE WCSNCMP 1
- #define HAVE SETGROUPS 1
- #define HAVE ASPRINTF 1
- #define HAVE SETENV 1
- #define HAVE STRTOLL 1
- $\#$ define HAVE STRTOULL 1
- $\#$ define HAVE STRTOQ 1
- $\#$ define HAVE\_STRTOUQ 1
- $\#$ define HAVE STRTOLL 0
- $\#$ define  ${\rm HAVE}_{---}$ STRTOULL 0
- $\#\mbox{define HAVE}\_\!\_\! \text{STRTOUI64}$ 0
- $\#$ define HAVE PSELECT 1
- $\#$ define HAVE GETTIMEOFDAY 1
- $\#$ define HAVE LOCALTIME R 1
- $\#$ define HAVE GMTIME R 1
- #define HAVE STRCASECMP 1
- #define HAVE STRICMP 0
- $\#$ define  ${\rm HAVE\_STRICMP}$  0
- $\#$ define VA LIST IS ARRAY 1
- $\#$ define HAVE LIBWWW SSL 0
- $\#\text{define ATTR\_UNUSED } \_\text{__attribute } \_\text{__}\left((\_\text{__unused }\_\text{__})\right)$
- $\#$ define DIRECTORY SEPARATOR "/"
- #define HAVE UNICODE WCHAR HAVE WCHAR H
- $\# \text{define} \qquad \text{inline}$
- $\#$ define MSVCRT 0
- $\#$ define HAVE TIMEVAL 1
- #define HAVE TIMESPEC 1  $\bullet$
- $\#$ define HAVE WINDOWS THREAD 0
- $\#$ define HAVE PTHREAD 1
- #define XMLRPC SNPRINTF snprintf
- #define XMLRPC VSNPRINTF vsnprintf
- $\#$ define HAVE REGEX 1
- #define XMLRPC SOCKETPAIR socketpair
- #define XMLRPC\_CLOSESOCKET close
- $\#$ define XMLRPC\_STRTOLL strtoll
- $\#$ define XMLRPC STRTOULL strtoull
- #define XMLRPC S IWUSR S IWUSR  $\bullet$
- $\#$ define XMLRPC\_S\_IRUSR S\_IRUSR
- $\#$ define XMLRPC CHDIR chdir
- $\#$ define XMLRPC GETPID getpid
- $\#$ define HAVE ABYSS OPENSSL 0
- $\cdot$  #define XMLRPC FINITE finite

#### <span id="page-15-0"></span>2.2.1 Подробное описание

xmlrpc config.h is generated from xmlrpc config.h.in by 'configure'.

The purpose of this file is to define stuff particular to the build environment being used to build Xmlrpc-c. Xmlrpc-c source files can #include this file and have build-environment-independent source code.

A major goal of this file is to reduce conditional compilation in the other source files as much as possible. Even more, we want to avoid having to generate source code particular to a build environment except in this file.

This file is NOT meant to be used by any code outside of the Xmlrpc-c source tree. There is a similar file that gets installed as  $\langle$ xmlrpc-c/config.h> that performs the same function for Xmlrpc-c interface header files that get compiled as part of a user's program.

This file just uses plain AC\_SUBST substitution, the same as config.mk. Wherever you see  $@XXX@$ , that gets replaced by the value of 'configure' variable  $XXX$ .

Logical macros are 0 or 1 instead of the more traditional defined and undefined. That's so we can distinguish when compiling code between "false" and some problem with the code.

Предметный указатель

<span id="page-17-0"></span>API VERSION BUGFIX asah 7 API VERSION MAJOR asa.h, 6 API\_VERSION\_MINOR  $asa.h, 7$ asa h API VERSION BUGFIX, 7 API VERSION MAJOR, 6 API VERSION MINOR, 7 ASA CONNECTION ERROR, 8 ASA FORMAT ERROR, 8 ASA\_IN\_PROGRESS, 7 ASA OK, 7 ASA TYPE ERROR, 8 ASA VALUE ERROR, 8 Calibrate, 11 COMPONENT MODEL TYPE CAPACITOR, 6 COMPONENT\_MODEL\_TYPE\_NONE, 6 COMPONENT\_MODEL\_TYPE RESISTOR, COMPONENT\_MODEL\_TYPE\_CAPACITOR 6 FAST CLOSE CALIBRATE, 8 FAST CLOSE CALIBRATE AND SAVE, FAST OPEN CALIBRATE, 8 FAST OPEN CALIBRATE AND SAVE, FULL CLOSE CALIBRATE AND SAVE,  $\mathbf{Q}$ FULL OPEN CALIBRATE AND SAVE, 9 GetAPIVersion, 10 GetCoefficients, 14 GetIVCurve, 11 GetLastOperationResult, 13 GetLibraryVersion, 9 GetNumberPointsForSinglePeriod, 12 GetSettings, 10 GetStatusButtons, 12 GetTempProbes, 12 INTERNAL\_SERVER\_ERROR, 7 LoadCoefficientTable, 13 MAX NUM POINTS, 5 MODE AUTO, 6 MODE MANUAL, 6 NUM ALL COMBINATIONS 5 SaveCoefficientTable, 13 SERVER RESPONSE ERROR, 7 SetCoefficients, 14 SetSettings, 10 TriggerMeasurement, 11 asa buttons  $t, 4$ asa coefficients  $t, 5$ ASA CONNECTION ERROR

 $asah.8$ ASA FORMAT ERROR  $asa.h, 8$ ASA\_IN\_PROGRESS asa.h, 7 ASA OK  $asah, 7$ asa settings  $t, 3$ asa temperature  $t, 4$ ASA TYPE ERROR  $asa.h, 8$ ASA VALUE ERROR  $asa.h.8$  $C$ :/projects/meridian/md asa lib/include/asa.h,  $C$ :/projects/meridian/md asa lib/include/config.h, 14 Calibrate asa h, 11  $asah, 6$ COMPONENT MODEL TYPE NONE  $asa h, 6$ COMPONENT MODEL TYPE RESISTOR  $asa.h, 6$ FAST CLOSE CALIBRATE asah, 8 FAST CLOSE CALIBRATE AND SAVE asah, 9 FAST OPEN CALIBRATE asah, 8 FAST\_OPEN\_CALIBRATE\_AND\_SAVE  $asa.h, 9$ FULL CLOSE CALIBRATE AND SAVE asah, 9 FULL OPEN CALIBRATE AND SAVE  $asa.h.9$ GetAPIVersion  $asah, 10$  ${\rm Get Coefficients}$ asah, 14 GetIVCurve asah, 11  $GetLastOperationResult$ asa $h$  13 GetLibraryVersion  $asah, 9$ GetNumberPointsForSinglePeriod  $asa h, 12$ GetSettings  $asa.h.10$ GetStatusButtons  $asa.h, 12$ 

GetTempProbes asa.h,  $12$  $\label{eq:intermediate} \text{INTERNAL\_SERVER\_ERROR}$ asa.h, 7  $iv_{\text{}}curve_{t, 4}$  $\operatorname{LoadCoefficientTable}$  $asa.h, 13$  $MAX$ <sub>\_</sub>NUM<sub>\_</sub>POINTS  $asa.h.5$ MODE AUTO asa $h, 6$  $\text{MODE\_MANUAL}$  $asa.h, 6$ NUM\_ALL\_COMBINATIONS  $asa h, 5$ SaveCoefficientTable  $asa.h, 13$ SERVER\_RESPONSE\_ERROR  $asa.h, 7$  $server_t, 3$ SetCoefficients  $asa.h, 14$ SetSettings  $asa.h, 10$ TriggerMeasurement asa.h, 11  $version_t, 2$